Technische Dokumentation

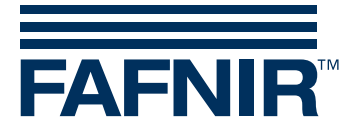

**VAPORIX**

# **VAPORIX-Service-Dongle und VAPORIX-Diagnose**

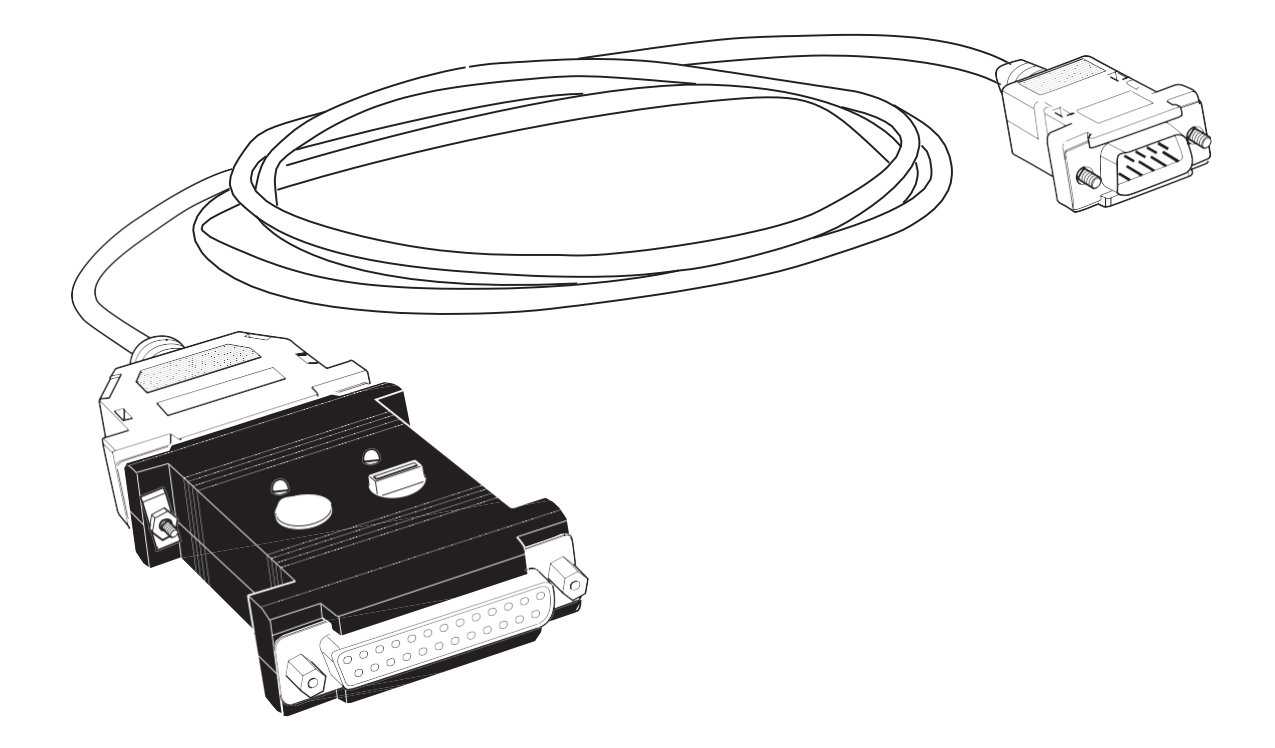

Ausgabe: 2016-10 Version: 3 Art.-Nr.: 207081

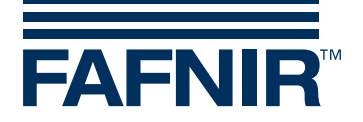

# **Inhaltsverzeichnis**

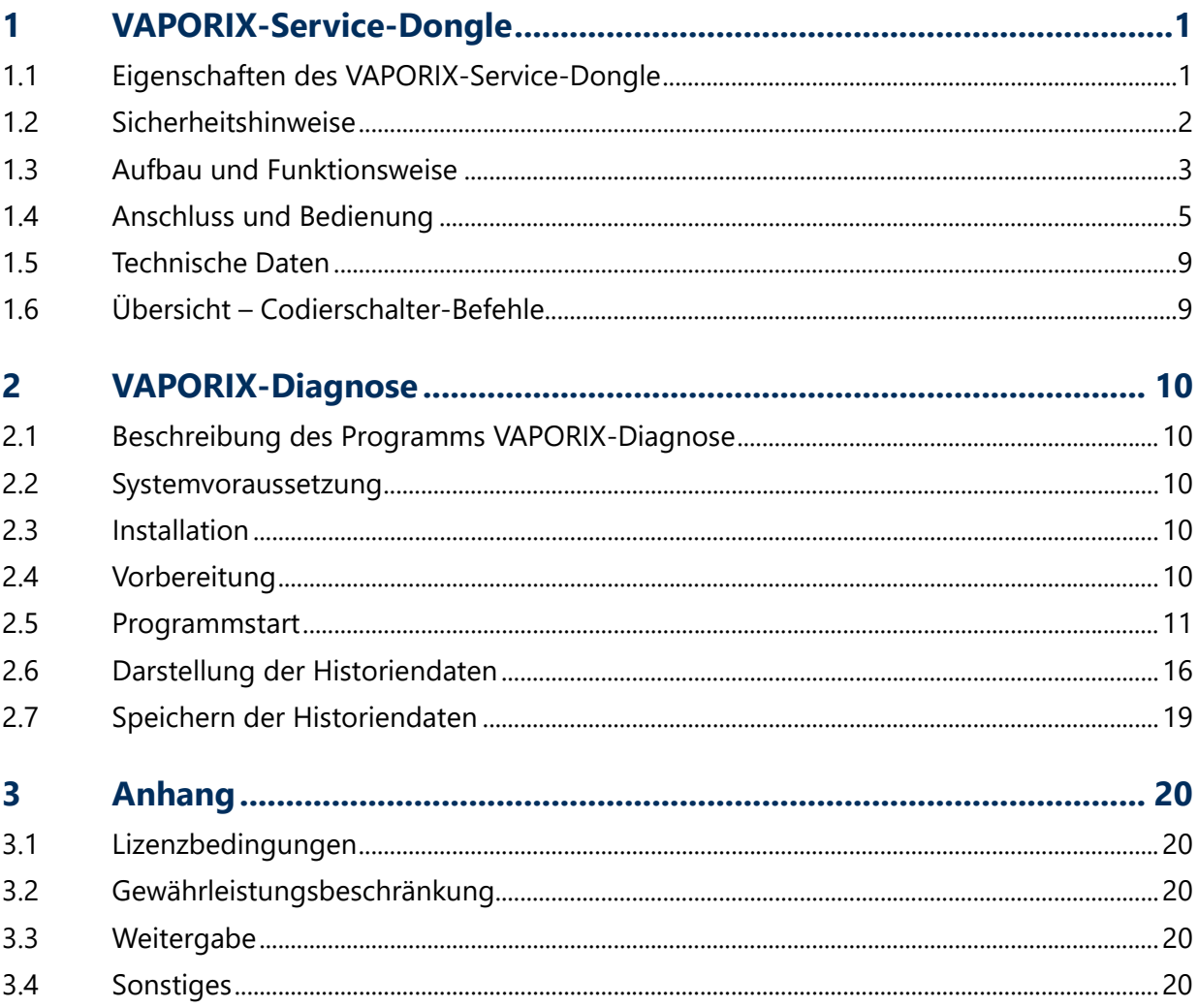

© Copyright:

Vervielfältigung und Übersetzung nur mit schriftlicher Genehmigung der FAFNIR GmbH. Die FAFNIR GmbH behält sich das Recht vor, ohne vorherige Ankündigung Änderungen an Produkten vorzunehmen.

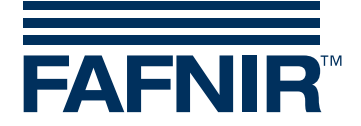

# <span id="page-2-0"></span>**1 VAPORIX-Service-Dongle**

#### <span id="page-2-1"></span>**1.1 Eigenschaften des VAPORIX-Service-Dongle**

Der VAPORIX-Service-Dongle wird benötigt, um Service-Arbeiten an der automatischen Überwachungseinrichtung (AÜE) VAPORIX durchzuführen, die die Gasrückführung an Tanksäulen misst, überprüft und bewertet.

Der VAPORIX-Service-Dongle hat vor allem zwei Funktionen:

- Zugriffsschutz für das VAPORIX-System und seine Konfiguration
- Durchführen einfacher Service- und Prüftätigkeiten am VAPORIX-System

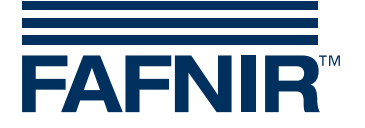

## <span id="page-3-0"></span>**1.2 Sicherheitshinweise**

Der VAPORIX-Service-Dongle dient als Zugriffsschutz und Bedienmodul für Serviceund Prüftätigkeiten an der automatischen Überwachungseinrichtung VAPORIX. Benutzen Sie das Gerät ausschließlich für diesen Zweck. Für Schäden, die aus nicht bestimmungsgemäßer Verwendung resultieren, wird vom Hersteller keine Haftung übernommen!

Der VAPORIX-Service-Dongle wurde entsprechend dem Stand der Technik und den anerkannten sicherheitstechnischen Regeln entwickelt, gefertigt und geprüft. Dennoch können von ihm Gefahren ausgehen. Beachten Sie deshalb folgende Sicherheitshinweise:

- Nehmen Sie keine Veränderungen, An- oder Umbauten am Gerät ohne vorherige Genehmigung des Herstellers vor.
- Anschluss und Bedienung des Geräts darf nur von fachkundigem Personal ausgeführt werden. Fachkenntnisse müssen durch regelmäßige Schulung erworben werden.
- Bediener, Errichter und Instandhalter müssen alle geltenden Sicherheitsvorschriften beachten. Dies gilt auch für die örtlichen Sicherheits- und Unfallverhütungsvorschriften, die in dieser Betriebsanleitung nicht genannt sind.
- Der VAPORIX-Service-Dongle ist nicht für den Einsatz in explosionsgefährdeten Bereichen geeignet und ausschließlich für den Einsatz innerhalb des VAPORIX-Systems vorgesehen.
- Diese Anleitung bezieht sich ausschließlich auf Anschluss und Bedienung des Service-Dongles. Wie Sie die Messauswertung des Systems VAPORIX-Control konfigurieren und bedienen, erfahren Sie in separaten Anleitungen zu VAPORIX-Control und VAPORIX-Master.

Die Sicherheitshinweise in dieser Anleitung werden folgendermaßen gekennzeichnet:

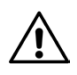

*Wenn Sie diese Sicherheitshinweise nicht beachten, besteht Unfallgefahr oder das VAPORIX-System kann beschädigt werden.*

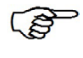

*Nützlicher Hinweis, der die Funktion des Systems gewährleistet bzw. Ihnen die Arbeit erleichtert.*

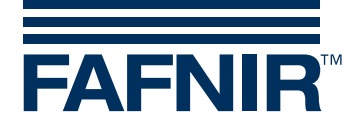

#### <span id="page-4-0"></span>**1.3 Aufbau und Funktionsweise**

Ab Werk ist der VAPORIX-Service-Dongle an seinem 25-poligen SUB-D-Stecker (2) bereits mit dem Anschlusskabel (1) verbunden, über das der Dongle an die im Zapfsäulenrechner installierte Messauswertung VAPORIX-Control angeschlossen wird. Die Kon�guration des VAPORIX-Systems über den VAPORIX-Master ist ausschließlich mit gestecktem Dongle möglich. Unbefugten ist es also nicht möglich, z. B. die Kon�guration des VAPORIX-Systems zu ändern.

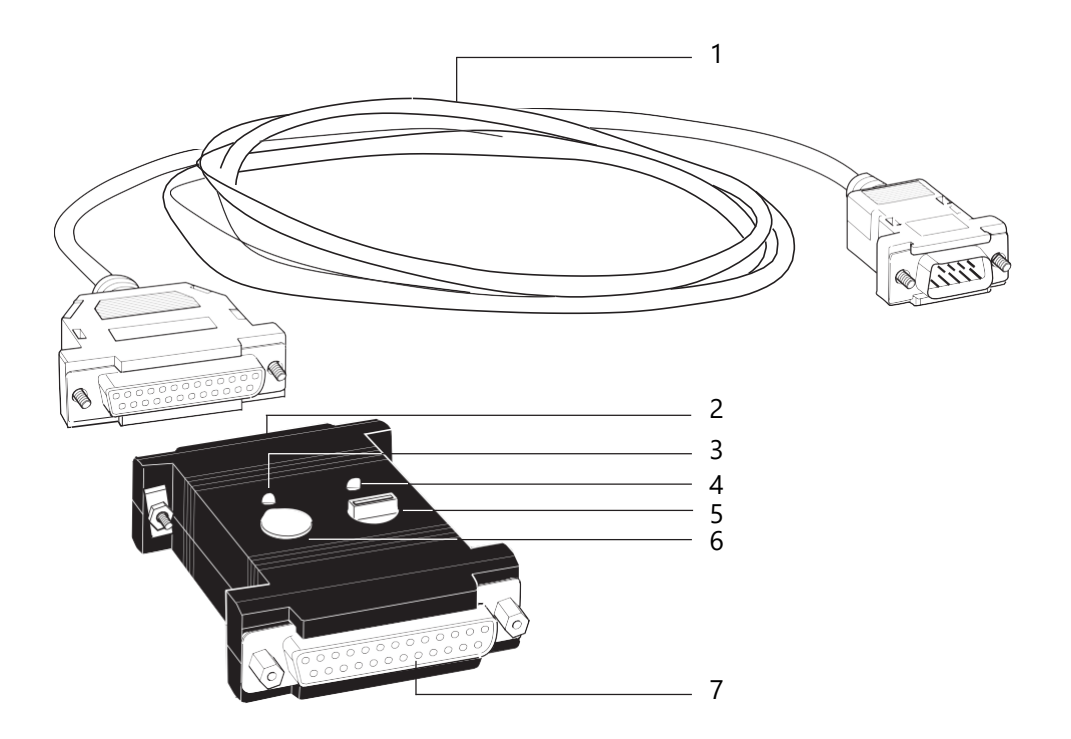

Abb. 1: VAPORIX-Service-Dongle mit Anschlusskabel

Die Spannungsversorgung des Service-Dongles erfolgt über die Messauswertung VA-PORIX-Control. Nach Anschluss des Service-Dongles wird die Betriebsbereitschaft über die grüne Leuchtdiode (LED) (4) angezeigt.

Über den Taster (6) und den 10-stufigen Codierschalter (5) können einfache Serviceund Prüftätigkeiten am VAPORIX-System durchgeführt werden:

- Automatische Abschaltung des Zapfpunkts testen
- Abgeschalteten Zapfpunkt für Tests freischalten
- Alarm nach Fehlerbehebung zurücksetzen

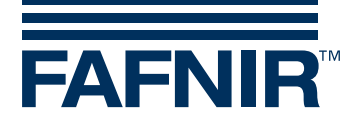

Mit dem Codierschalter wird der gewünschte Befehl über einen Zifferncode (0 bis 9) ausgewählt und durch Betätigen des Tasters an das VAPORIX-System gesendet (siehe Kap. 4 "Anschluss und Bedienung").

Sämtliche am VAPORIX-System ausgeführten Arbeiten, die nur mit Hilfe des Service-Dongles möglich sind, werden registriert, im System gespeichert und können z. B. mit Hilfe der optionalen Signaleinrichtung VAPORIX-Master abgerufen werden.

Die gelbe LED (3) leuchtet, wenn die Kommunikation zwischen Service-Dongle und VAPORIX-Control hergestellt ist.

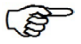

*Die 25-polige SUB-D-Buchse (7) dient zum Anschluss des Dongles an einen Computer mit installiertem Terminalprogramm.*

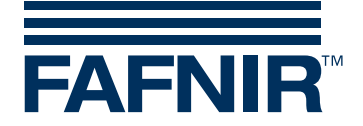

### <span id="page-6-0"></span>**1.4 Anschluss und Bedienung**

*Anschluss und Bedienung des Geräts darf nur von fachkundigem Personal ausgeführt werden. Bediener, Errichter und Instandhalter müssen alle geltenden Sicherheitsvorschriften beachten. Dies gilt auch für die örtlichen Sicherheits- und Unfallverhütungsvorschriften, die in dieser Betriebsanleitung nicht genannt sind.*

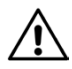

*Setzen Sie den Service-Dongle nicht während einer Betankung ein.*

#### **1.4.1 Service-Dongle an VAPORIX-Control anschließen**

Für den elektrischen Anschluss des Service-Dongles muss der Stecker (8) des Anschlusskabels lediglich mit der Service-Schnittstelle des VAPORIX-Control (9) verbunden werden. Die grüne LED (4) am Service-Dongle leuchtet. Das Gerät ist betriebsbereit. (Siehe Abb. 2a, Seite 8)

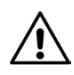

*Um den vorzeitigen Verschleiß der Kontakte zu vermeiden, sollte das Anschlusskabel zum VAPORIX-Control immer mit dem Service-Dongle verbunden bleiben.*

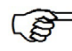

*Sollte das Anschlusskabel einmal ersetzt werden müssen, kann es durch ein handelsübliches serielles Schnittstellenkabel (25-polige SUB-D-Buchse auf 9-poligen Stecker) ausgetauscht werden.*

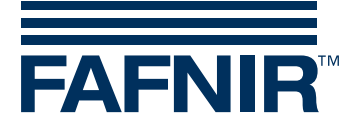

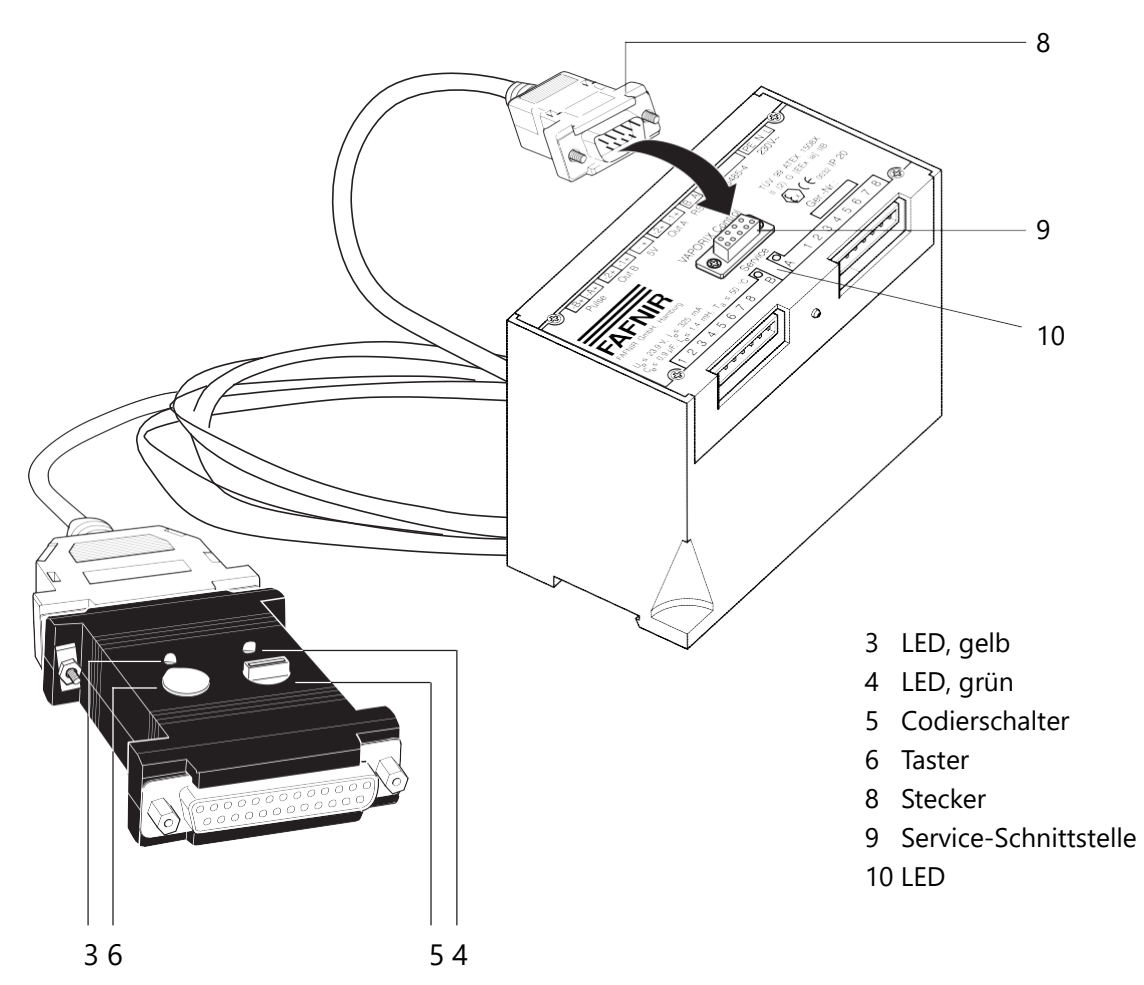

Abb. 2a: VAPORIX-Service-Dongle anschließen und anmelden

#### **1.4.2 Service-Dongle anmelden**

Damit die Zugangsberechtigung für die Kommunikation zwischen Service-Dongle und VAPORIX-Control geprüft und registriert werden kann, muss der Dongle vor jedem Einsatz angemeldet werden.

- $(1)$  Codierschalter auf "0" drehen.
- (2) Taster drücken. Die gelbe LED leuchtet, solange die Kommunikation zum VAPORIX-Control hergestellt ist.

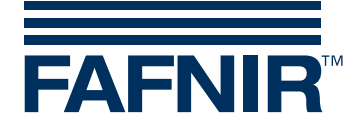

#### **1.4.3 Abschaltung des Zapfpunkts testen**

Soll die Alarmauslösung und die Abschaltung im Normalbetrieb getestet werden:

- (1) Codierschalter für Zapfsäulenseite A in Stellung "1" oder für Seite B auf "2" drehen.
- (2) Taster drücken.

Die entsprechende LED "Seite A/Seite B" am VAPORIX-Control darf nicht mehr grün, sondern muss orange blinken. Der Alarm wird ausgelöst, und die 72-Stunden-Frist läuft.

- (3) Taster erneut drücken. Die LED am VAPORIX-Control darf nicht mehr orange, sondern muss rot blinken, und die Kraftstoffabgabe der betroffenen Zapfsäulenseite A oder B muss gesperrt sein.
- (4) Codierschalter für Zapfsäulenseite A auf "5" oder für Seite B auf "6" drehen, um den Zapfpunkt wieder freizuschalten.
- (5) Codierschalter zum Abmelden zurück auf "9" drehen und Taster drücken (gelbe LED erlischt).

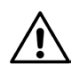

*Wird die Testabschaltung nicht innerhalb von 10 Minuten durch das Servicepersonal rückgängig gemacht, erfolgt eine automatische Rücksetzung der Testabschaltung durch die Messauswertung VAPORIX-Control.*

#### **1.4.4 Abgeschalteten Zapfpunkt für Tests freischalten**

Wurde ein Zapfpunkt aufgrund eines Systemfehlers automatisch abgeschaltet, kann er für Service-Zwecke (z. B. Kontrollmessungen) vorübergehend freigeschaltet werden.

- (1) Codierschalter für Zapfsäulenseite A auf "3" oder für Seite B auf "4" drehen.
- (2) Taster drücken. Der Zapfpunkt ist freigegeben, bis der Dongle wieder abgemeldet wird.
- (3) Codierschalter zum Abmelden zurück auf "9" drehen und Taster drücken (gelbe LED erlischt), oder weitere Service-Tätigkeit durchführen.

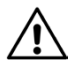

*Nach 60 Minuten wird eine Freigabe des Zapfpunktes für Prüf- und Instandsetzungszwecke von der Messauswertung VAPORIX-Control zurückgesetzt, sofern noch keine Rücksetzung durch das Service-Personal erfolgt ist.*

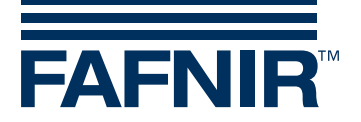

#### **1.4.5 Alarm nach Fehlerbehebung zurücksetzen**

Wurde an einem Zapfpunkt ein Alarm ausgelöst und die Ursache des Fehlers behoben, kann der Alarm im VAPORIX-Control zurückgesetzt werden.

- (1) Codierschalter für Zapfsäulenseite A auf "5" oder für Seite B auf "6" drehen.
- (2) Taster drücken. Der Alarm und die 72-Stunden-Frist werden zurückgesetzt.
- (3) Codierschalter zum Abmelden zurück auf "9" drehen und Taster drücken (gelbe LED erlischt), oder weitere Service-Tätigkeit durchführen.

#### **1.4.6 Überprüfung der Gasrückführung**

Um bei einer Trockeneinmessung des Gasrückführungssystems sicherzustellen, dass sich keine Kohlenwasserstoffe mehr im System be�nden, kann mit dem Handterminal eine Simulationsbetankung durchgeführt werden. In diesem Fall muss der Service-Dongle angeschlossen sein, und der Codierschalter muss sich in Schalterstellung "7" befinden.

**PER** *Die Schalterstellung sorgt außerdem dafür, dass ggf. nachgeschaltete korrektive Steuerungsmodule (PCM) für die Zeit des Service-Einsatzes deaktiviert werden.*

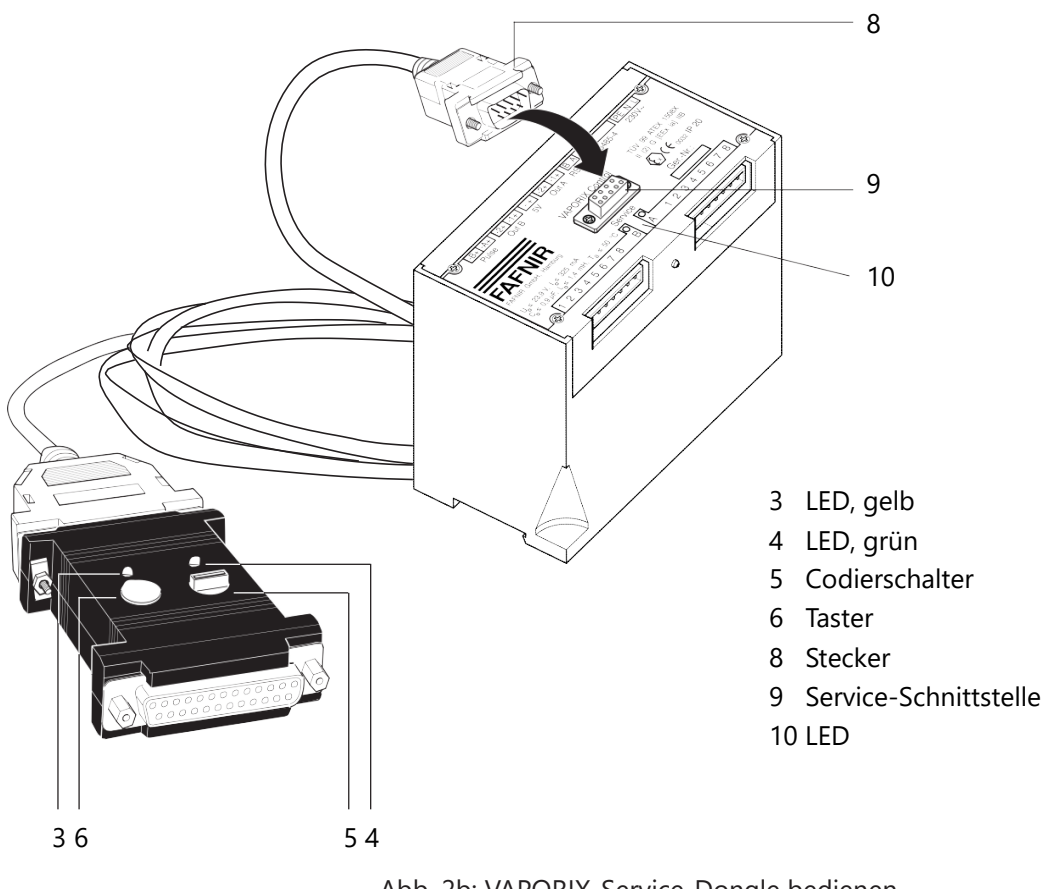

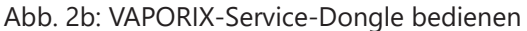

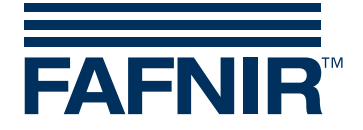

# <span id="page-10-0"></span>**1.5 Technische Daten**

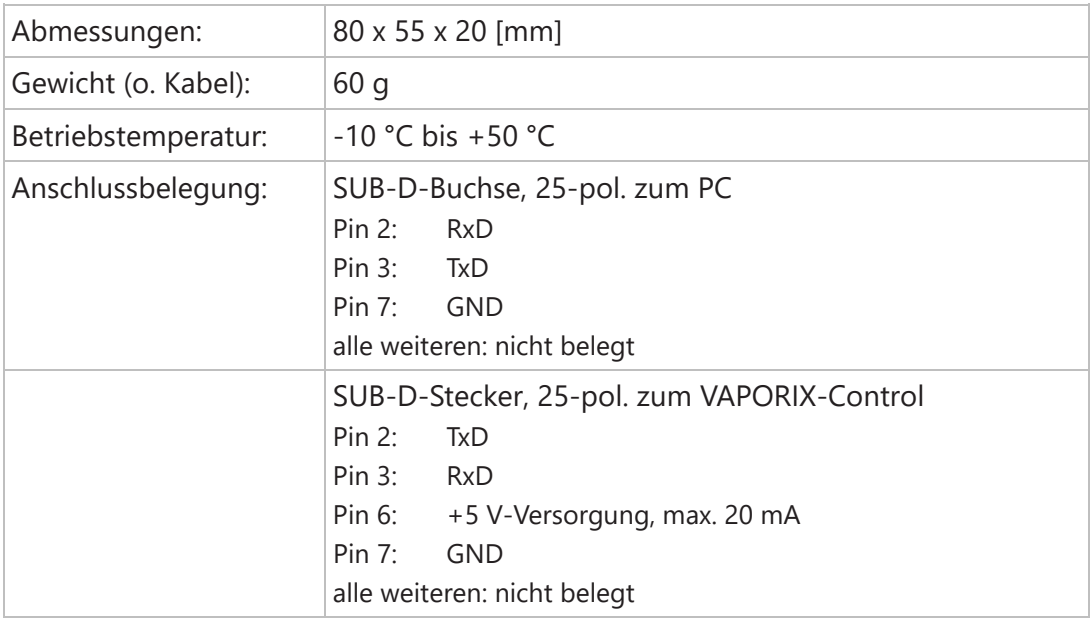

# <span id="page-10-1"></span>**1.6 Übersicht – Codierschalter-Befehle**

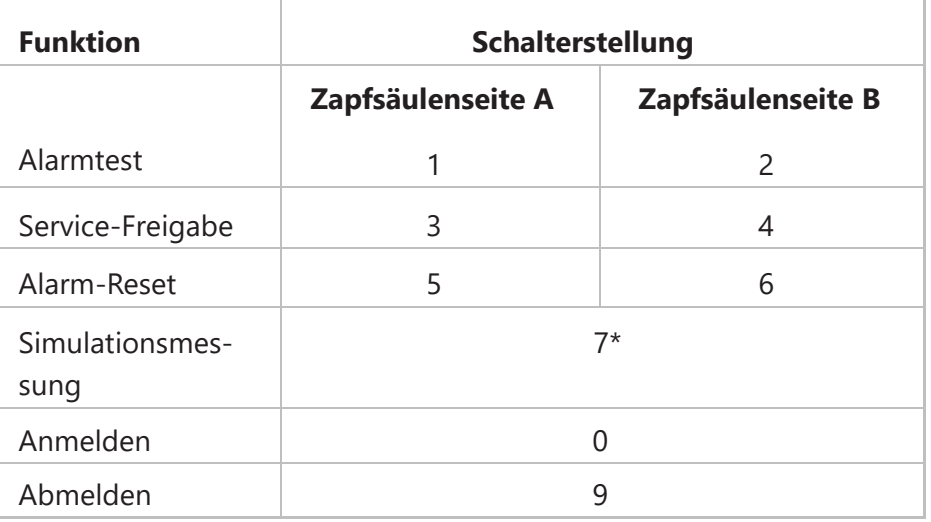

\*Siehe Kapitel 4.6, Seite 10.

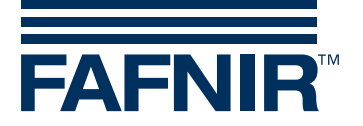

# <span id="page-11-0"></span>**2 VAPORIX-Diagnose**

#### <span id="page-11-1"></span>**2.1 Beschreibung des Programms VAPORIX-Diagnose**

VAPORIX-Diagnose dient zum Auslesen und zur gra�schen Darstellung aller relevanten Historiendaten der Tankvorgänge beider Zapfsäulenseiten. Die ausgelesenen Daten werden in Microsoft Excel dargestellt und können als Excel-Datei gespeichert werden.

Diese Anleitung setzt voraus, dass Sie mit der Bedienung Ihres Computers und dem Umgang mit Windows, insbesondere mit Microsoft Excel, vertraut sind.

#### <span id="page-11-2"></span>**2.2 Systemvoraussetzung**

- Betriebssystem Windows 98, ME, NT, 2000, XP (Windows 95 wird nicht unterstützt)
- Microsoft Excel 97 oder höhere Versionen
- CD-ROM Laufwerk (zur Programminstallation)
- Eine freie serielle Schnittstelle oder USB-Schnittstelle mit seriellem Adapter zum Anschluss der Messauswertung VAPORIX-Control

#### <span id="page-11-3"></span>**2.3 Installation**

- Legen Sie die VAPORIX-Diagnose CD-ROM in das jeweilige Laufwerk ein und starten Sie die Datei *VAPORIX-Diagnose2.0.exe* durch einen Doppelklick im Windows Explorer oder durch den Menüpunkt *Ausführen* im Startmenü.
- Folgen Sie den Anweisungen auf dem Bildschirm, bis die Installation erfolgreich durchgeführt wurde. Ein Neustart von Windows ist nicht erforderlich.
- Falls Sie das Programm unter Windows NT, 2000 oder XP installiert haben, muss der erstmalige Start des Programms durch den Administrator ausgeführt werden, da das Programm beim ersten Start Treiber installiert, was nur mit Administratorrechten möglich ist.

#### <span id="page-11-4"></span>**2.4 Vorbereitung**

Vor dem Programmstart muss die Messauswertung VAPORIX-Control über eine freie serielle RS232-Schnittstelle oder USB-Schnittstelle mit seriellem Adapter an einen Computer angeschlossen werden.

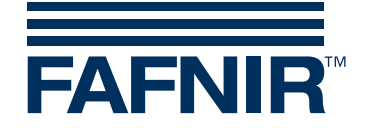

### <span id="page-12-0"></span>**2.5 Programmstart**

Starten Sie das Programm über die Dateiverknüpfung auf dem Desktop.

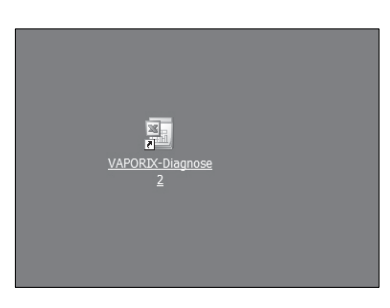

Abb. 3: Start von VAPORIX-Diagnose über die Desktopverbindung

Beim erstmaligen Start öffnet sich ein Dialogfenster, in dem Sie angeben müssen, über welchen COM Port die Kommunikation mit der Messauswertung VAPORIX-Control statt�ndet.

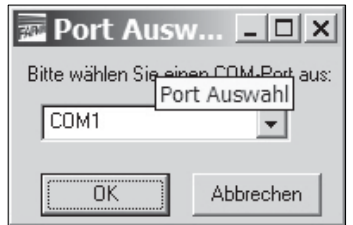

Abb. 4: COM Port Auswahl

Wählen Sie den COM Port aus, an den die Messauswertung VAPORIX-Control angeschlossen ist.

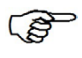

*Die Microsoft Excel-Vorlage enthält für die Erstellung der Diagramme sogenannte Makros. Beim Programmstart erscheint ein Fenster mit einem entsprechenden Warnhinweis. Wählen Sie die Schaltfläch "Makros aktivieren", um alle Funktionen von der VAPORIX-Diagnose nutzen zu können.*

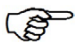

*Die Makrosicherheit muss in der Microsoft Excel-Anwendung unter Extras/Optionen/Sicherheit/Makrosicherheit auf mittel bis niedrig eingestellt werden.*

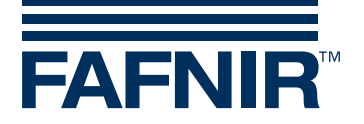

### *Auslesen der Historiendaten*

Um die Historiendaten der angeschlossenen Messauswertung VAPORIX-Control auszulesen und gra�sch umzusetzen, wählen Sie die Schalt�äche *Starten*. Es können jedoch auch bereits vorhandene Historiendaten durch Betätigen der Schaltfläche Öff*nen* eingelesen und gra�sch dargestellt werden.

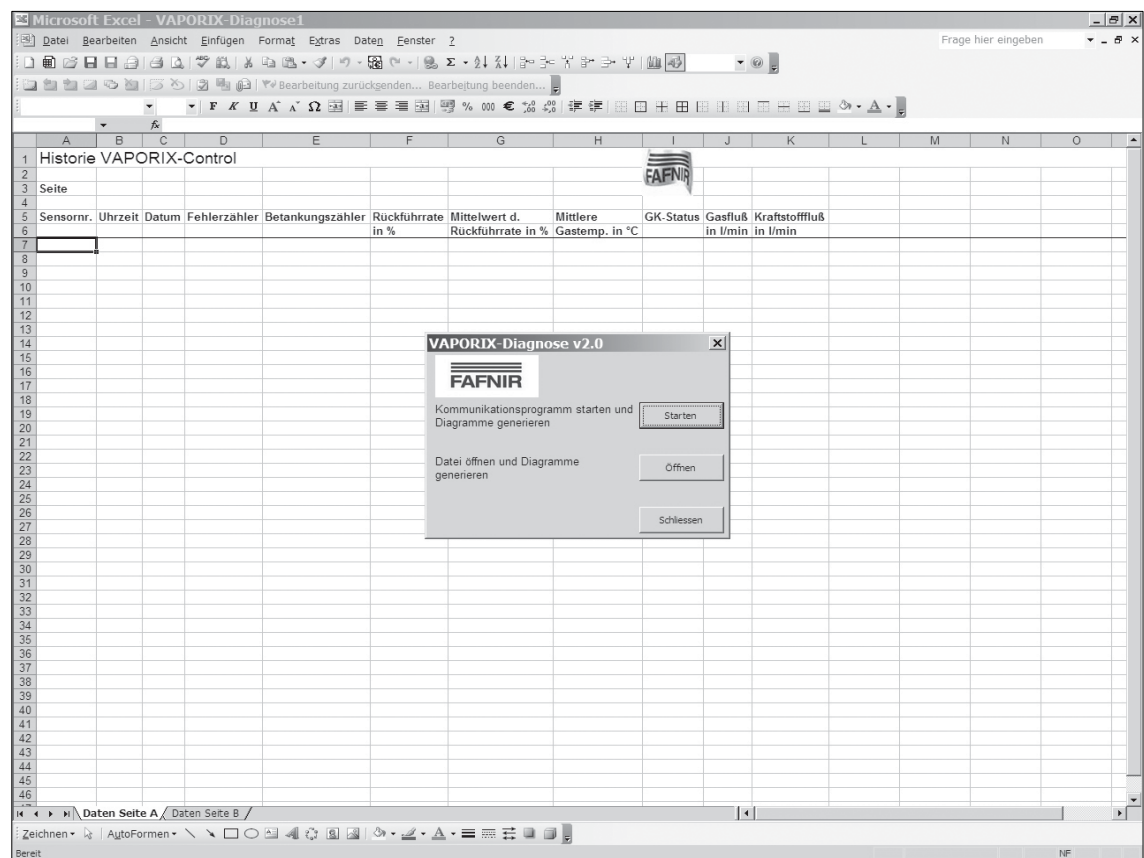

Abb. 5: Dialogfenster zum Abrufen der Historiendaten

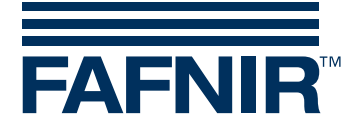

#### *Überprüfung der Firmware*

VAPORIX-Diagnose 2.0 überprüft die Firmware-Version des VAPORIX-Control.

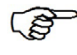

*Die VAPORIX-Diagnose-Software 2.0 wird erst ab Firmware 1.37 unterstützt. Ältere VAPORIX-Control-Versionen müssen entweder auf 1.37 aktualisiert oder es muss die Vorgängerversion VAPORIX-Diagnose ohne die neuen Eigenschaften verwendet werden.*

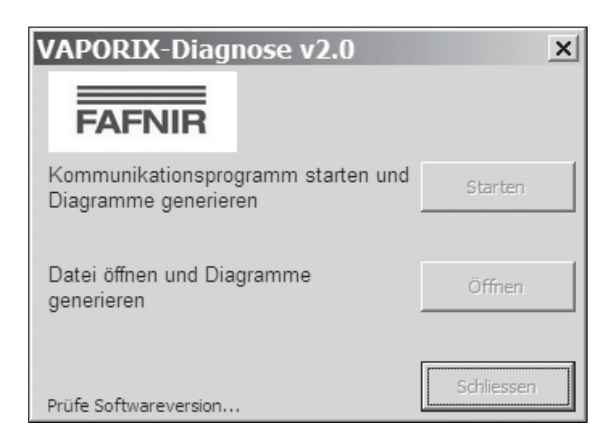

Abb. 6: Dialogfenster zur Überprüfung der Programmversion

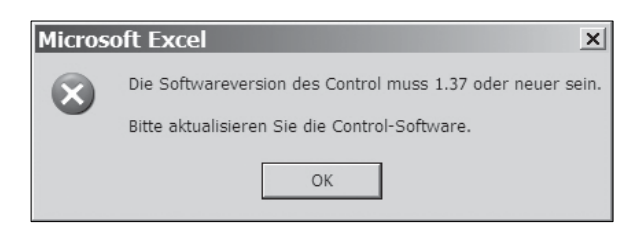

Abb. 7: Fehlermeldung bei Firmware älter als Version 1.37

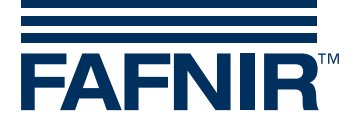

Nachdem die Kommunikation mit der Messauswertung durch Betätigen der Schalt- �äche *Starten* hergestellt wurde, wird die Anzahl der auszulesenden Datensätze der Tankvorgangshistorie abgefragt. Um einen aussagekräftigen Überblick zu erhalten, wählen Sie die in der Voreinstellung festgelegten 2000 Datensätze (Max. Anzahl).

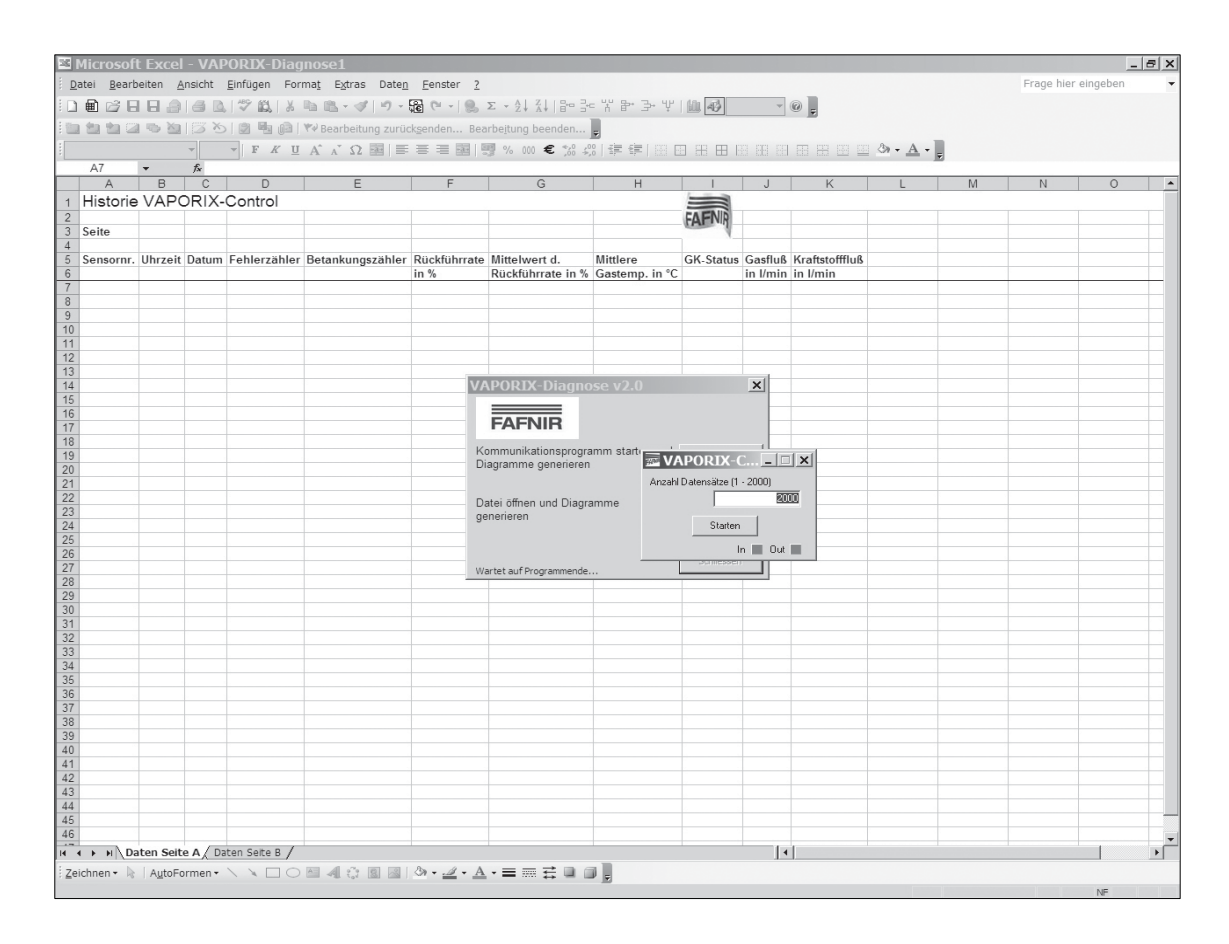

Abb. 8: Festlegen der Anzahl von Datensätzen

Durch Betätigen der Schalt�äche *Starten* werden die Historiendaten ausgelesen. Im unteren Teil dieses Dialogfensters befindet sich eine Statusanzeige, die angibt, welche Datensätze bearbeitet werden.

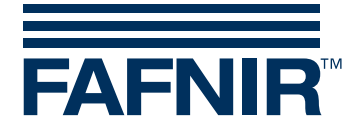

Durch Betätigen der Schalt�äche *OK* das Beenden des Auslesevorgangs bestätigen.

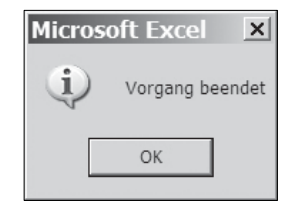

Abb. 9: Auslesevorgang bestätigen

Nach Beenden des Auslesevorgangs bietet das Programm – abhängig vom Speicherstatus – die Möglichkeit, den Historienspeicher zu reorganisieren. Dabei werden die in VAPORIX-Control vorhandenen Daten bis auf die letzten 96 gelöscht.

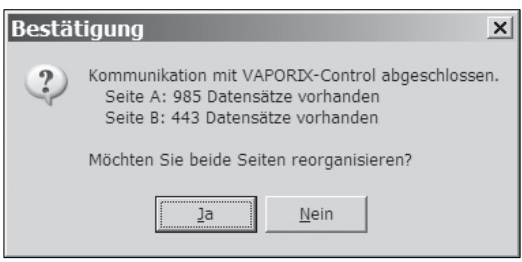

Abb. 10: Reorganisation starten

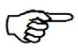

*Eine Reorganisation vermeidet das wiederholte Auslesen gleicher Daten.*

Nach der Reorganisation wird die Kommunikation zur Messauswertung VAPORIX-Control automatisch beendet und Microsoft Excel generiert die Diagramme. Der Vorgang wird nun beendet. Bestätigen Sie mit *OK*.

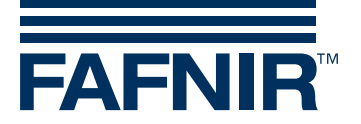

### <span id="page-17-0"></span>**2.6 Darstellung der Historiendaten**

Die Historiendaten beider Zapfsäulenseiten werden jeweils in tabellarischer Form und als Diagramm auf separaten Arbeitsblättern dargestellt. Die unteren Karteikartenreiter geben an, für welche Zapfsäulenseite die Daten gelten.

|                                 |                         |                                                      |                   | Datei Bearbeiten Ansicht Einfügen Format Extras Daten Eenster ?                                            |                               |                                  |                          |                              |              |                                  | Frage hier eingeben | $   \times$ |
|---------------------------------|-------------------------|------------------------------------------------------|-------------------|----------------------------------------------------------------------------------------------------|-------------------------------|----------------------------------|--------------------------|------------------------------|--------------|----------------------------------|---------------------|-------------|
|                                 |                         |                                                      |                   |                                                                                                    |                               |                                  |                          |                              |              |                                  |                     |             |
|                                 |                         |                                                      |                   |                                                                                                    |                               |                                  |                          |                              |              |                                  |                     |             |
|                                 |                         |                                                      |                   | □ 自 自 □ → 首     ◇   ② <sup>=</sup> □ ●     / / Bearbeitung zurücksenden Bearbeitung beenden <mark>=</mark> |                               |                                  |                          |                              |              |                                  |                     |             |
|                                 |                         |                                                      |                   |                                                                                                    |                               |                                  |                          |                              |              |                                  |                     |             |
| $\overline{P}$ 0 $\overline{C}$ |                         |                                                      |                   |                                                                                                    |                               |                                  |                          |                              |              |                                  |                     |             |
| A7                              | $\checkmark$            | $f_{x}$ 0                                            |                   |                                                                                                    |                               |                                  |                          |                              |              |                                  |                     |             |
| $\overline{A}$                  | B                       | C                                                    | D                 | Ε                                                                                                    |                               | G                                | H                        |                              | $\mathbf{J}$ | К                                | M<br>N              | $\circ$     |
|                                 |                         | Historie VAPORIX-Control                             |                   |                                                                                                    |                               |                                  |                          |                              |              |                                  |                     |             |
|                                 |                         |                                                      |                   |                                                                                                    |                               |                                  |                          |                              |              |                                  |                     |             |
| Seite                           | A                       | <b>Status</b>                                        |                   |                                                                                                    |                               |                                  |                          |                              |              |                                  |                     |             |
|                                 |                         |                                                      |                   |                                                                                                    |                               |                                  |                          |                              |              |                                  |                     |             |
|                                 | Sensornr. Uhrzeit Datum |                                                      |                   | Fehlerzähler Betankungszähler Rückführrate Mittelwert d.                                                   |                               |                                  | Mittlere                 |                              |              | GK-Status Gasfluß Kraftstofffluß |                     |             |
|                                 |                         |                                                      |                   |                                                                                                    | in %                          | Rückführrate in % Gastemp. in °C |                          |                              |              | in I/min in I/min                |                     |             |
|                                 |                         | 0 12:45:31 31.08.2005                                | $\theta$          | $\mathbf{0}$                                                                                               | 200                           |                                  | $\Omega$<br>$\mathbf{0}$ | $\mathbf{0}$                 | $\Omega$     | $\circ$                          |                     |             |
|                                 |                         | 2287 14:34:55 06.10.2005                             |                   | 1                                                                                                    | 200                           | $\mathbf 0$                      | 21,9                     | $\circ$                      | 50,6         | $\circ$                          |                     |             |
|                                 |                         | 2287 15:49:34 06.10.2005                             | 1                 | $\overline{2}$                                                                                             | 200                           | 0                                | 22.8                     | $\mathbf{0}$                 | 53.9         | $\theta$                         |                     |             |
|                                 |                         | 2287 16:32:45 06.10.2005                             | 1                 | 3                                                                                                    | 200                           | $\mathbf{0}$                     | 23.5                     | $\mathbf{0}$                 | 53.9         | $\theta$                         |                     |             |
|                                 |                         | 2287 16:53:46 06.10.2005<br>2287 16:58:15 06.10.2005 | 1<br>1            | $\Delta$<br>$\overline{5}$                                                                                 | 200<br>200                    | $\Omega$<br>$\bf{0}$             | 23.3<br>22.9             | $\mathbf{0}$<br>$\circ$      | 54.8<br>53.8 | $\Omega$<br>$\theta$             |                     |             |
|                                 |                         | 2287 17:23:26 06.10.2005                             | 1                 | 6 <sup>1</sup>                                                                                             | 200                           | 0                                | 23.7                     | $\mathbf{0}$                 | 53.2         | $\circ$                          |                     |             |
|                                 |                         | 2287 17:41:39 06.10.2005                             | 1                 | $\overline{7}$                                                                                             | 200                           | $\Omega$                         | 24                       | $\circ$                      | 58.9         | $\Omega$                         |                     |             |
|                                 |                         | 2287 17:46:06 06.10.2005                             | 1                 | $\frac{8}{2}$                                                                                              | 200                           | 0                                | 23.3                     | $\circ$                      | 55.1         | $\theta$                         |                     |             |
|                                 |                         | 2287 17:54:13 06.10.2005                             |                   | $\overline{9}$                                                                                             | 200                           | 0                                | 23.3                     | $\mathbf{0}$                 | 54.4         | $\theta$                         |                     |             |
|                                 |                         | 2287 18:09:53 06.10.2005                             | 1                 | 10                                                                                                    | 200                           | 0                                | 23.2                     | $\mathbf{0}$                 | 52.9         | $\circ$                          |                     |             |
|                                 |                         | 2287 18:20:31 06.10.2005                             | 1                 | 11                                                                                                    | 200                           | $\mathbf{0}$                     | 22.6                     | $\mathbf{0}$                 | 54.5         | $\theta$                         |                     |             |
|                                 |                         | 2287 18:38:49 06.10.2005                             | 1                 | 12                                                                                                    | 200                           | $\mathbf 0$                      | 22,6                     | $\mathbf{0}$                 | 54           | $\theta$                         |                     |             |
|                                 |                         | 2287 18:47:33 06.10.2005                             | 1                 | 13                                                                                                    | 200                           | 0                                | 22.4                     | $\mathbf{0}$                 | 51.8         | $\circ$                          |                     |             |
|                                 |                         | 2287 19:01:46 06.10.2005                             | 1                 | 14                                                                                                    | 200                           | 0                                | 22.1                     | $\mathbf{0}$                 | 53.7         | $\theta$                         |                     |             |
|                                 |                         | 2287 19:30:16 06.10.2005                             | 1                 | 15                                                                                                    | 200                           | $\mathbf{0}$                     | 21.3                     | $\mathbf{0}$                 | 53.9         | $\theta$                         |                     |             |
|                                 |                         | 2287 19:59:15 06.10.2005<br>2287 20:32:00 06.10.2005 | $\mathbf{1}$<br>1 | 16<br>17                                                                                                   | 200<br>200                    | 0<br>0                           | 20,6<br>20.3             | $\theta$<br>$\theta$         | 52,3<br>52.9 | $\circ$<br>$\theta$              |                     |             |
|                                 |                         | 2287 21:10:41 06.10.2005                             |                   | 18                                                                                                    | 200                           | $\mathbf{0}$                     | 19.4                     | $\mathbf{0}$                 | 51.4         | $\theta$                         |                     |             |
|                                 |                         | 2287 22:12:35 06.10.2005                             |                   | 19                                                                                                    | 200                           | 0                                | 18,6                     | $\mathbf{0}$                 | 51.4         | $\circ$                          |                     |             |
|                                 |                         | 2287 09:08:02 07.10.2005                             | 1                 | 20                                                                                                    | 200                           | 0                                | 14.4                     | $\mathbf{0}$                 | 52.6         | $\theta$                         |                     |             |
|                                 |                         | 2287 09:36:04 07.10.2005                             | 1                 | 21                                                                                                    | 200                           | 0                                | 14.7                     | $\mathbf{0}$                 | 51.4         | $\theta$                         |                     |             |
|                                 |                         | 2287 10:19:17 07.10.2005                             | 1                 | 22                                                                                                    | 200                           | 0                                | 15.8                     | $\mathbf{0}$                 | 52.8         | $\Omega$                         |                     |             |
|                                 |                         | 2287 10:30:23 07.10.2005                             | 1                 | 23                                                                                                    | 200                           | $\Omega$                         | 16,4                     | $\circ$                      | 44.7         | $\theta$                         |                     |             |
|                                 |                         | 2287 10:45:38 07.10.2005                             | 1                 | 24                                                                                                    | 200                           | 0                                | 17,5                     | $\mathbf{0}$                 | 51.6         | $\theta$                         |                     |             |
|                                 |                         | 2287 10:50:52 07.10.2005                             | $\overline{1}$    | 25                                                                                                    | 200                           | $\Omega$                         | 17.8                     | $\circ$                      | 52.2         | $\Omega$                         |                     |             |
|                                 |                         | 2287 10:58:45 07.10.2005                             | 1                 | 26                                                                                                    | 200                           | $\mathbf 0$                      | 18.6                     | $\mathbf{0}$                 | 50.1         | $\overline{0}$                   |                     |             |
|                                 |                         | 2287 11:47:51 07.10.2005<br>2287 12:11:06 07.10.2005 |                   | 27<br>28                                                                                                   | 200<br>200                    | 0<br>0                           | 20.5<br>21.5             | $\mathbf{0}$<br>$\mathbf{0}$ | 44.6<br>51.1 | $\overline{0}$<br>$\circ$        |                     |             |
|                                 |                         | 2287 12:27:42 07.10.2005                             | 1                 | 29                                                                                                    | 200                           | $\mathbf 0$                      | 21.8                     | $\mathbf{0}$                 | 48.9         | $\overline{0}$                   |                     |             |
|                                 |                         | 2287 12:43:15 07.10.2005                             | 1                 | 30                                                                                                    | 200                           | $\bf{0}$                         | 22.5                     | $\mathbf{0}$                 | 53.6         | $\theta$                         |                     |             |
|                                 |                         | 2287 13:14:38 07.10.2005                             | 1                 | 31                                                                                                    | 200                           | 0                                | 22.7                     | $\mathbf{0}$                 | 49           | $\circ$                          |                     |             |
|                                 |                         | 2287 13:35:32 07.10.2005                             | 1                 | 32                                                                                                    | 200                           | $\mathbf 0$                      | 22                       | $\mathbf{0}$                 | 53.9         | $\overline{0}$                   |                     |             |
|                                 |                         | 2287 13:45:10 07.10.2005                             | 1                 | 33                                                                                                    | 200                           | $\mathbf{0}$                     | 21,7                     | $\theta$                     | 52.5         | $\theta$                         |                     |             |
|                                 |                         | 2287 13:49:30 07.10.2005                             | $\overline{1}$    | 34                                                                                                    | 200                           | $\Omega$                         | 22                       | $\mathbf{0}$                 | 50.1         | $\Omega$                         |                     |             |
|                                 |                         | 2287 14:13:33 07.10.2005                             | 1                 | 35                                                                                                    | 200                           | 0                                | 21.4                     | $\mathbf{0}$                 | 51.9         | $\overline{0}$                   |                     |             |
|                                 |                         | 2287 14:17:31 07.10.2005                             |                   | 36                                                                                                    | 200                           | $\mathbf{0}$                     | 21.1                     | $\mathbf{0}$                 | 50.6         | $\theta$                         |                     |             |
|                                 |                         | 2287 14:39:16 07.10.2005                             |                   | 37                                                                                                    | 200                           | $\Omega$                         | 21.3                     | $\theta$                     | 51.8         | $\mathbf{0}$                     |                     |             |
|                                 |                         | 2287 14:52:35 07.10.2005                             |                   | II + ▶ H Daten Seite A / Daten Seite B / Tankvorgänge Seite A                                              | 200<br>Tankvorgänge Seite B / | n                                | 21.5                     | $\overline{0}$               | 43.5         | $\overline{0}$                   |                     |             |
|                                 |                         |                                                      |                   |                                                                                                    |                               |                                  |                          |                              |              |                                  |                     |             |
|                                 |                         |                                                      |                   | Zeichnen v &   AutoFormen v ヽヽ□○旦4☆図図 ◇ - ∠ - ▲ - 〓 〓 〓 ■ □ ■                                              |                               |                                  |                          |                              |              |                                  |                     |             |

Abb. 11: Darstellung in Microsoft Excel der Historiendaten der Zapfsäulenseite A

Jede Zeile in der Microsoft Excel-Tabelle entspricht einem bewerteten Tankvorgang. Die Bedeutung der einzelnen Spalten ist in der Kopfzeile angegeben.

*Zur Auswertung der dargestellten Historiendaten, siehe VAPORIX-Diagnosekompendium (separate Anleitung).*

 $\mathbb{S}$ 

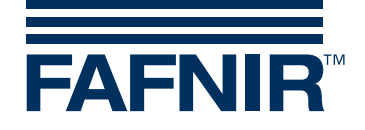

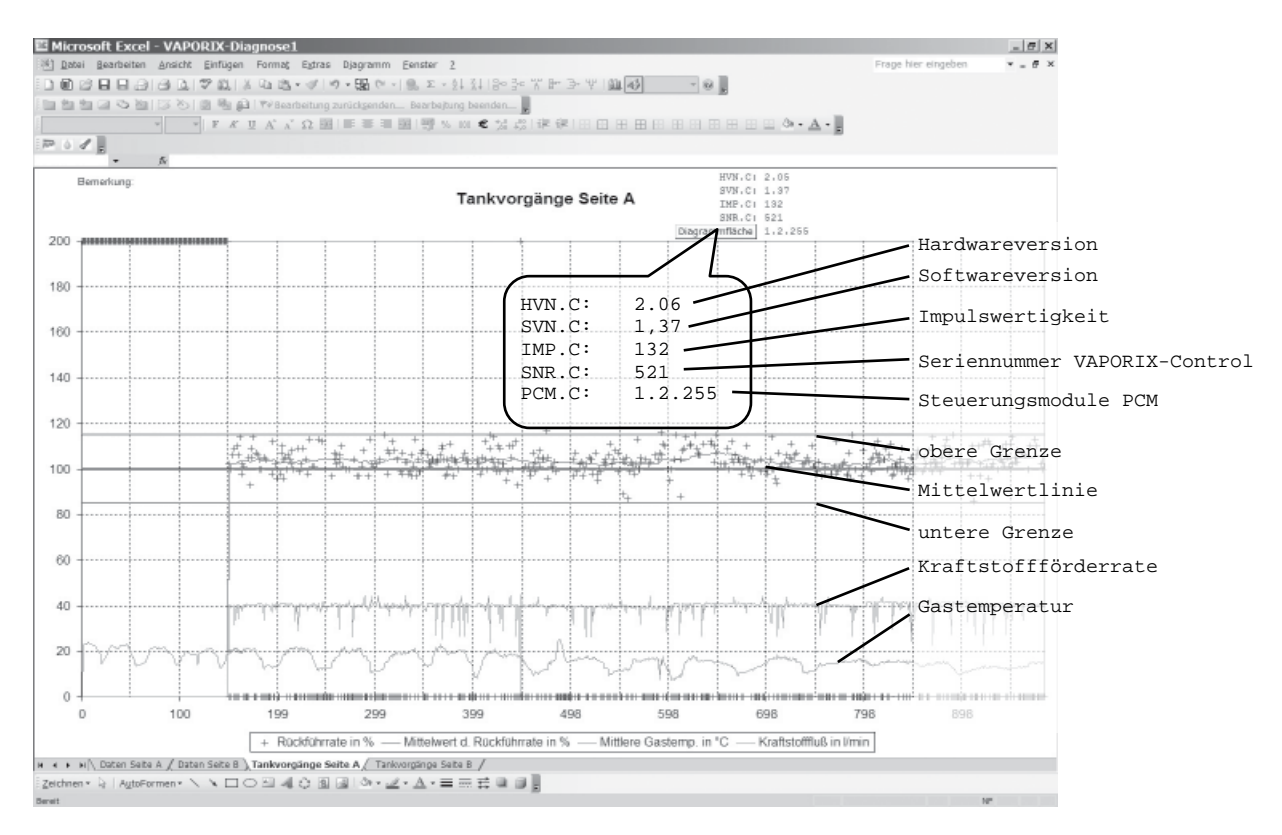

Abb. 12: Grafische Darstellung der Historiendaten der Zapfsäulenseite B

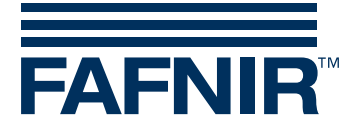

### Neue Sonderfunktionen in VAPORIX-Diagnose

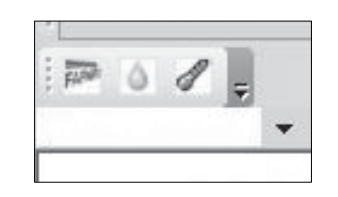

Abb. 13: Sonderfunktionen

- (1) Durch Betätigen der Schalt�äche *Fahne* wird ein Dialogfenster geöffnet, in dem man bei angeschlossener VAPORIX-Control folgende Einstellungen vornehmen kann:
	- Einstellen der Impulsrate Aus dem Pull-Down-Menü die gewünschte Impulsrate wählen und mit *Starten* bestätigen.
	- Zurücksetzen der Betriebsart auf 1.1 (Auslieferungszustand)
	- Durch Betätigen der Schalt�äche *Schließen* Einstellungen speichern.

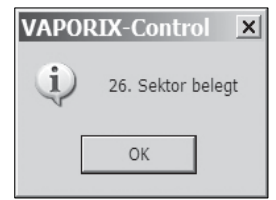

Abb. 14: Bestätigung der korrekten Speicherung

- (2) Durch Betätigen der Schalt�äche *Tropfen* wird je Zapfsäulenseite eine neu sortierte Tabelle mit dazugehöriger Grafik erzeugt. Die Daten sind aufsteigend nach Kraftstoffdurchfluss sortiert. Sie dienen der Suche nach Kraftstofffluss abhängigen Fehlern in der Gasrückführung.
- (3) Durch Betätigen der Schalt�äche *Thermometer* wird je Zapfsäulenseite eine neu sortierte Tabelle mit dazugehöriger Grafik erzeugt. Die Daten sind aufsteigend nach mittlerer Gastemperatur sortiert. Sie dienen der Suche nach temperaturabhängigen Fehlern in der Gasrückführung.

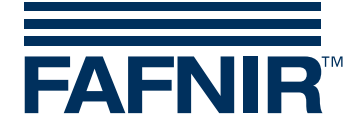

### <span id="page-20-0"></span>**2.7 Speichern der Historiendaten**

Beim Speichern der Microsoft Excel-Datei werden zunächst weitere Informationen zum Tankstellenstandort abgefragt und in ein separates Tabellenblatt aufgenommen. Geben Sie die entsprechenden Daten in das Dialogfenster ein (Abb. 15).

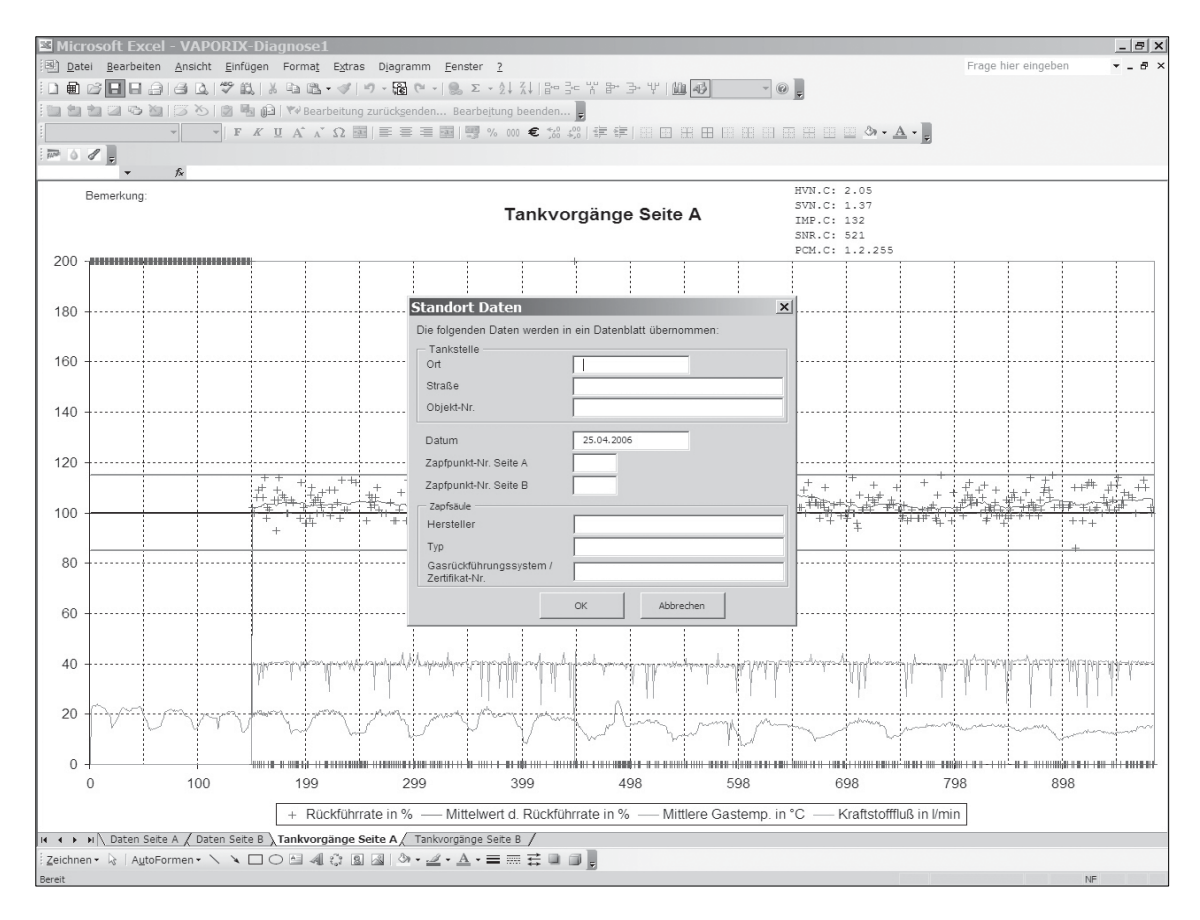

Abb. 15: Dialogfenster zur Angabe tankstellenspezifischer Daten

Speichern Sie abschließend die Historiendaten als Microsoft Excel-Arbeitsmappe mit der Extension *\*.xls*.

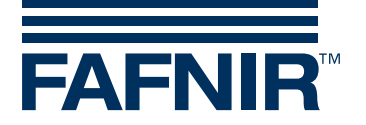

## <span id="page-21-0"></span>**3 Anhang**

### <span id="page-21-1"></span>**3.1 Lizenzbedingungen**

Die Software und das Begleitmaterial sind urheberrechtlich geschützt. Es ist Ihnen nicht gestattet, Urheberrechtshinweise von der Software zu entfernen. FAFNIR gewährleistet, dass die Datenträger (Disketten/CD-ROM), auf welchen die Software aufgezeichnet ist, zum Zeitpunkt der Übergabe fehlerfrei sind. FAFNIR gewährleistet nicht die Funktionalität der Software. Es wird keine Haftung für Schäden übernommen, die sich eventuell aus der Verwendung oder dem Installieren der Software ergeben.

Alle Rechte am Programm bleiben beim Hersteller. Die Benutzung des Programms ist erlaubt. Die kommerzielle Verwertung (Verkauf etc.) des Programms ist nicht erlaubt!

#### <span id="page-21-2"></span>**3.2 Gewährleistungsbeschränkung**

Die Software und ihre Dokumentation wird, wie sie ist, zur Verfügung gestellt. Da Fehlfunktionen auch bei ausführlich getesteter Software durch die Vielzahl an verschiedenen Rechnerkon�gurationen niemals ausgeschlossen werden können, übernimmt FAFNIR keinerlei Haftung für jedwede Folgeschäden, die sich durch direkten oder indirekten Einsatz der Software oder der Dokumentation ergeben. Uneingeschränkt ausgeschlossen ist vor allem die Haftung für Schäden aus entgangenem Gewinn, Betriebsunterbrechung, Verlust von Informationen und Daten und Schäden an anderer Software, auch wenn diese dem Autor bekannt sein sollten.

#### <span id="page-21-3"></span>**3.3 Weitergabe**

Das Programm darf nur unregistriert, zusammen mit allen zugehörigen Dateien und in unverändertem Zustand weitergeben werden. Veröffentlichungen auf CD-ROM innerhalb von Sharewaresammlungen und Zeitschriften oder Veröffentlichungen als Bookware sind nur mit Zustimmung von FAFNIR zulässig.

Manipulation, Decompilierung und Disassemblierung der Software und mitgelieferter Dateien ist nicht zulässig.

#### <span id="page-21-4"></span>**3.4 Sonstiges**

Alle verwendeten Produktnamen und eingetragenen Warenzeichen werden hiermit als Eigentum ihrer Inhaber anerkannt, unabhängig davon, ob sie als solche gekennzeichnet sind oder nicht.

Es gilt das Recht der Bundesrepublik Deutschland.

Sollte eine der Vereinbarungen unwirksam sein, so wird davon die Wirksamkeit der übrigen Vereinbarungen nicht berührt. Anstelle der unwirksamen Vereinbarungen treten wirksame Vereinbarungen, die dem Sinn der Absicht der unwirksamen Vereinbarungen zugunsten des Autors am nächsten kommen.

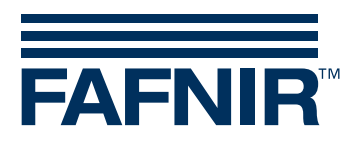

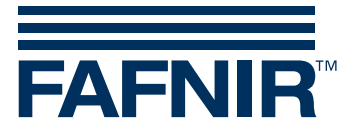

FAFNIR GmbH Schnackenburgallee 149 c 22525 Hamburg Tel.: +49/40/39 82 07–0 Fax: +49/40/390 63 39 E-Mail: info@fafnir.com Web: www.fafnir.com